## PARTICOLARITÀ SINTATTICHE DELLA LINGUA LATINA

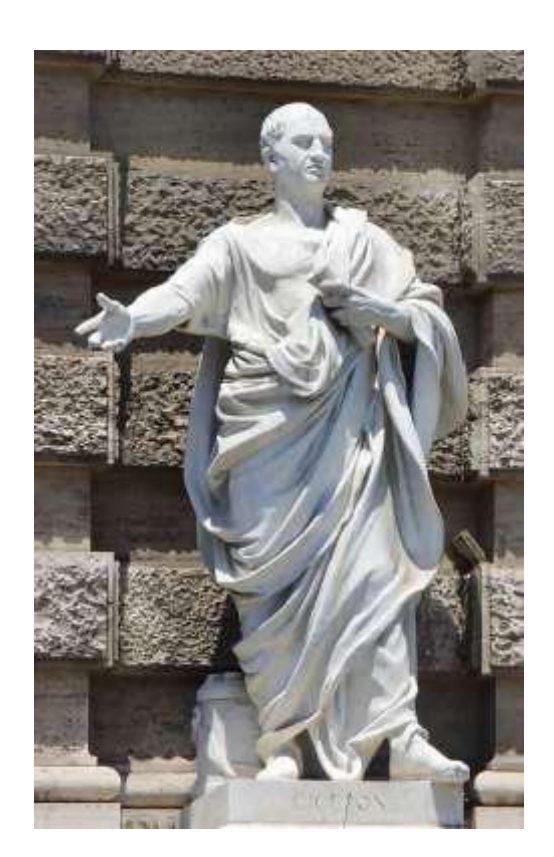

*Cicerone https://pixabay.com/it/italia-roma-corte-cicerone-statua-2510287/*

Il programma in Small Basic che presento qui, ha l'ambizione di facilitare il ripasso delle particolarità sintattiche della lingua latina, quelle nozioni che in generale nelle vecchie sintassi latine erano collocate tra la sintassi della proposizione e la sintassi del periodo. Il metodo è come sempre semplice: sono stati scelti 162 esempi da una grammatica latina d'altri tempi, e lo studente si esercita tradurre la frase dal latino ed a riconoscere le costruzioni. Poiché la traduzione in Latino non è più materia di esame, in questo ripasso mi limito alla traduzione dal latino (ma lo studente vedrà che, esercitandosi spesso, imparerà anche la traduzione in direzione opposta).

Spero che l'uso di Small Basic non spaventi: si tratta di un linguaggio facile da usare (anche se potrebbe essere ancora più facile, ma questa preoccupazione non è caratteristica della Microsoft). *Ad ogni modo, qui si richiede soltanto di utilizzare un programma esistente, non di saper programmare.*

A questo scopo, ammettiamo che l'utente abbia scaricato il programma Small Basic. Se non lo ha scaricato, le istruzioni sono in:

[https://dainoequinoziale.github.io/scienze/matematica/2016/12/16/usodismallbasic.ht](https://dainoequinoziale.github.io/scienze/matematica/2016/12/16/usodismallbasic.html) [ml](https://dainoequinoziale.github.io/scienze/matematica/2016/12/16/usodismallbasic.html)

L'ultima parte di quel post, a cui qui si fa riferimento, insegna ad importare programmi.

A tale scopo, una volta aperto il programma, si prema la quinta icona da sinistra "Import" o "Importa", sulla barra in alto.

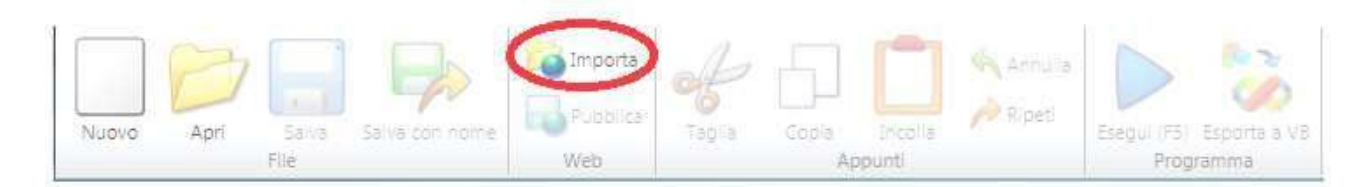

Così facendo, compare una richiesta così formulata:

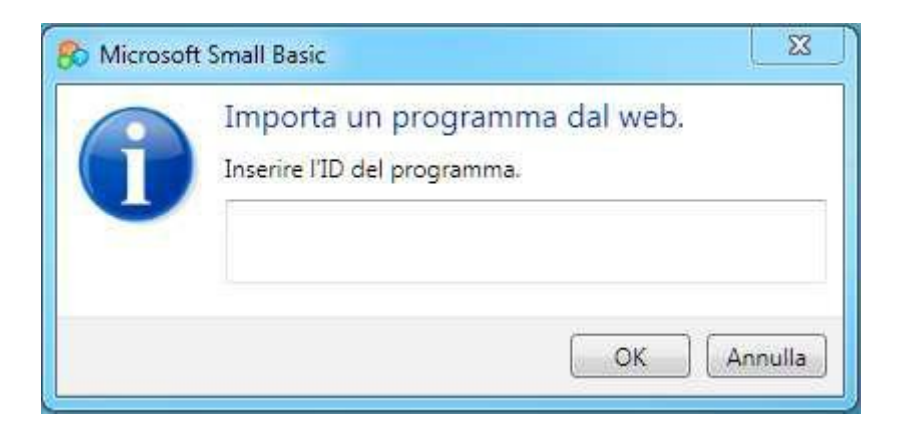

L'ID del programma è **WKQ431-1,** lo si inserisca e poi si clicchi su OK.

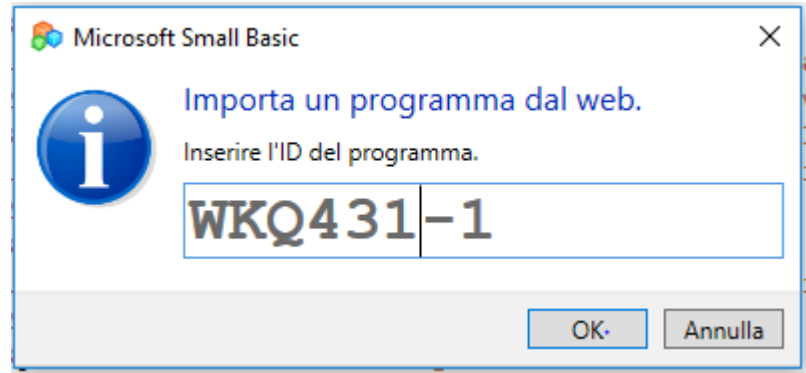

A questo punto la finestra di utilizzazione è ovviamente già aperta e presto vi compare la lista del programma. Non ci si lasci impressionare, e si prema la freccia blu in alto, o F5 ("Run" ovvero "Esegui").

Dovrebbe comparire la seguente "TextWindow":

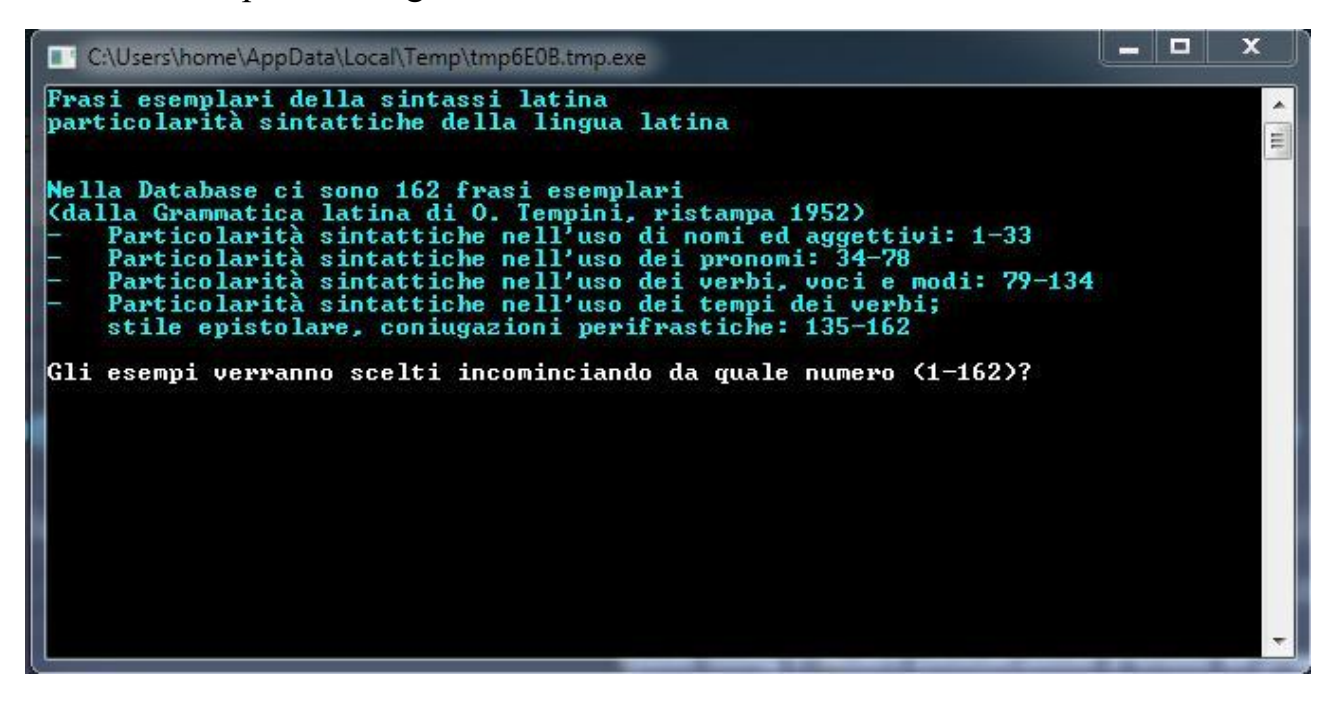

La parte scritta in turchese indica gli esercizi possibili, cioè 33 esercizi prevalentemente sull'uso di nomi ed aggettivi; 44(=78 -34) prevalentemente sull'auso dei pronomi; 55 (=134-79) prevalentemente sull'uso dei verbi; 28(= 162- 135) ancora sull'uso dei tempi dei verbi: stile epistolare, coniugazioni perifrastiche.

Dobbiamo anzitutto selezionare l'argomento degli esercizi che vogliamo fare. Gli esercizi saranno per esempio dieci, ma dobbiamo dire tra quali esempi vanno scelti.

Questo viene comunicato al PC rispondendo alla domanda, in caratteri bianchi **:**"**Gli esempi verranno scelti incominciando da quale numero (1-162)?**"**.** Essa serve a far capire al PC da dove incomincia la selezione di esempi su cui vogliamo esercitarci. Se vogliamo esercitarci sui pronomi, dobbiamo evidentemente scrivere un numero tra 34 e 78. Supponiamo di battere il tasto 38 e poi il tasto RETURN. Di conseguenza non ci verranno proposti esercizi tra 1 e 37 inclusi gli estremi.

Ora il PC ci chiede, sempre in caratteri bianchi **(**" **Quanti esempi? – scrivi un numero 1-124** ") cioè ci chiede tra quanti esempi il PC dovrà scegliere gli esercizi da proporci. Il buon PC ha visto che se noi scrivessimo 150, gli potrebbe capitare di proporci l'esempio 186, che non esiste, con conseguente errore, catastrofe e possibile distruzione dell'universo (il caso più grave).

Battiamo, per esempio, 30 e poi RETURN.

Compare ora la scritta bianca "**Quante domande?**"**.** Qui possiamo mettere qualsiasi numero, a meno che poi scegliamo di fare l'esercizio non a caso, ma seguendo l'ordine degli esempi (nel qual caso il numero massimo è evidentemente 30). Battiamo per esempio 5 e Return.

La successiva ed ultima domanda ("**In ordine (1) o a caso(2)?** " ) chiede se vogliamo che i cinque esercizi siano scelti in ordine oppure a caso tra i trenta indicati. Battiamo 2, che corrisponde ad "a caso".

Ora compare una scritta in rosso, la domanda del PC.

A me è venuta (per caso):

Musici erant quondam IIDEM poetae

(Le parole in caratteri maiuscoli indicano che la regola di cui questa frase è un esempio si riferisce ad esse)

Scrivo la traduzione in italiano:

Un tempo i musici erano anche poeti(+ Return).

## Compare ora in caratteri bianchi **la regola: "IDEM, ET IDEM, IDEMQUE valgono talvolta anche per 'insieme, allo stesso tempo,**

In verde viene anche posta la traduzione, abbastanza simile alla mia.

In bianco ci viene ricordata la domanda:

Antonius mihi SOCIUS, DUX, PRAECEPTOR datus est

Infine, il PC ci propone di darci un voto. Questo è facoltativo.

## La TextWindow è ora:

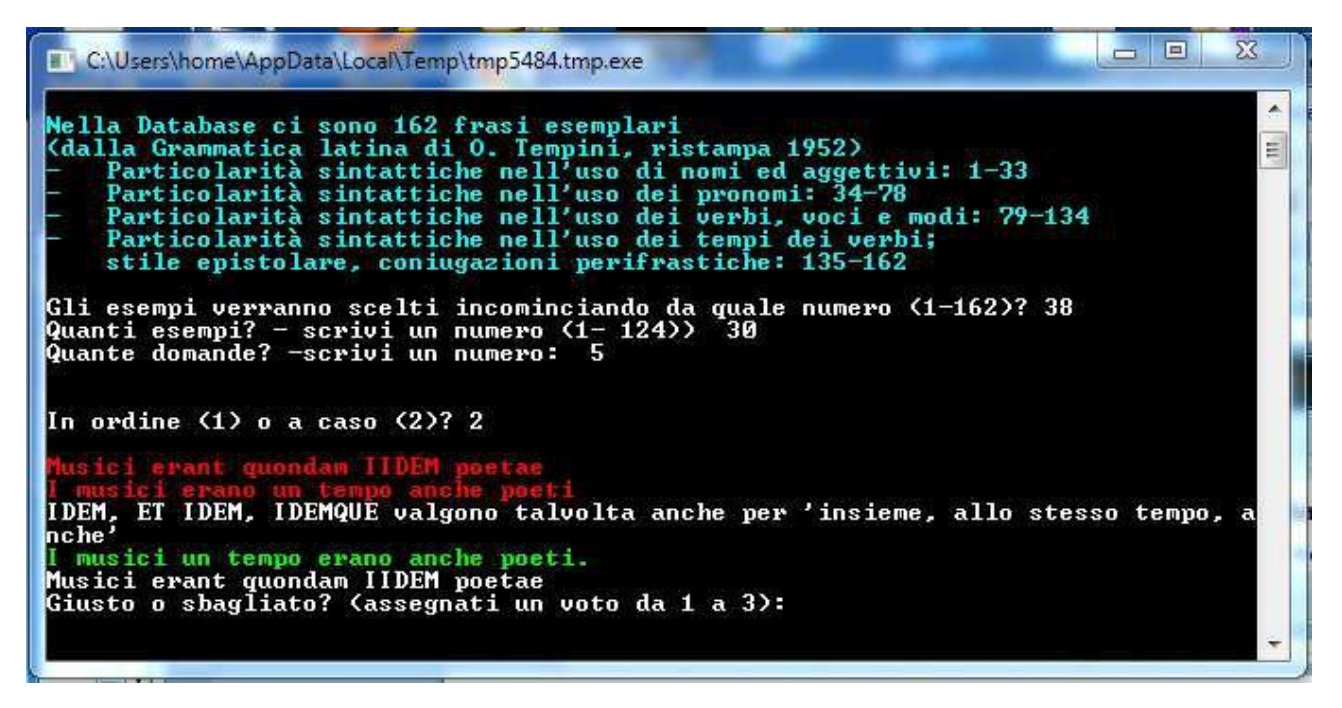

Supponiamo di rinunciare ai voti. Battiamo Return.

Il PC non fa commenti, solo ci dice, in bianco "Numero dell'esempio: 41".

## E di seguito ci propone un secondo esercizio in rosso.

Procederà così fino a che non avremo concluso il quinto esercizio. Dopo il quinto esercizio una riga scritta in caratteri gialli ci dirà il voto totale ottenuto. Ce lo saremo assegnati noi. Se non avremo partecipato al gioco non assegnandoci mai un voto e battendo sempre Return, avremo 0/15. Ce lo saremo voluti noi.

A questo punto possiamo teminare l'esercizio chiudendo "Overlay" e TextWindow mediante uso della crocetta in alto a destra. Se invece premiamo ancora RETURN, il PC ci ripropone lo stesso menù iniziale in turchese.

Su questa base, il lettore può divertirsi a esplorare altre possibilità offerte dal programma. Inutile dire che può scaricare sul suo PC e modificare il programma, se sa come usare SmallBasic. Se per caso si caccia nei guai, può sempre scaricare di nuovo il programma come indicato più sopra ed utilizzando sempre il numero ID: **WKQ431-1.**